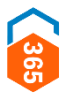

# **REXISTRO E XESTIÓN DE USUARIOS**

CHAVE365 – GUÍA DE MANEXO

# **ÍNDICE**

**[Definición e usos](#page-1-0)**

**[Solicitude e requisitos](#page-2-0)**

**[Proceso de rexistro](#page-3-0)**

**[Xestións dispoñibles](#page-6-0)**

<span id="page-1-0"></span>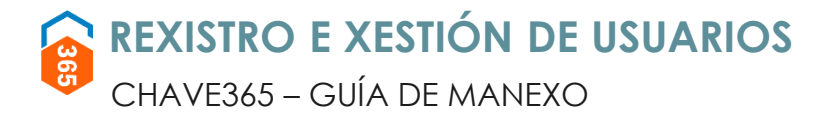

### **DEFINICIÓN E USOS**

Chave365 é un mecanismo de identificación e sinatura electrónica da Xunta de Galicia. Permite aos **cidadáns maiores de idade** identificarse e asinar documentos sen necesidade de usar certificados dixitais nin DNI electrónico.

Para a realización de trámites, as persoas rexistradas en Chave365 só precisan:

- Identificarse co seu NIF e clave persoal.
- Asinar electronicamente cun código que reciben no seu teléfono móbil, un código que é único para cada operación.

#### **Usos**

Chave365 permite:

- Realizar trámites electrónicos na Sede Electrónica da Xunta de Galicia, solicitudes de axudas e subvencións, autorizacións, inscricións en rexistros, participación en programas xestionados polos diferentes organismos autonómicos...
- Identificarse noutros sistemas habilitados da Comunidade Autónoma de Galicia, por exemplo,

no sistema É-Saúde do Sergas.

Na Sede Electrónica da Xunta de Galicia ([https://sede.xunta.gal](https://sede.xunta.gal/)), o cidadán dispón de toda a información de Chave365, a Guía de procedementos e servizos, coa relación de procedementos habilitados e un buscador que lle axuda nas súas procuras, e a carpeta do cidadán, entre outros.

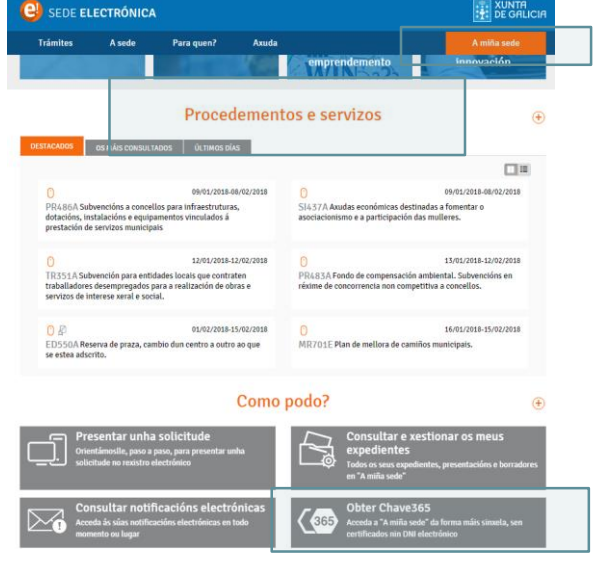

#### Exemplos

Con Chave365 é posible, entre moitas outras xestións:

ACCEDER CON DNIF

- 1. acceder a É-Saúde,
- 2. solicitar a admisión nun campamento da Xunta,
- 3. presentar a solicitude para a realización dun curso de galego preparatorio para os niveis Celga...

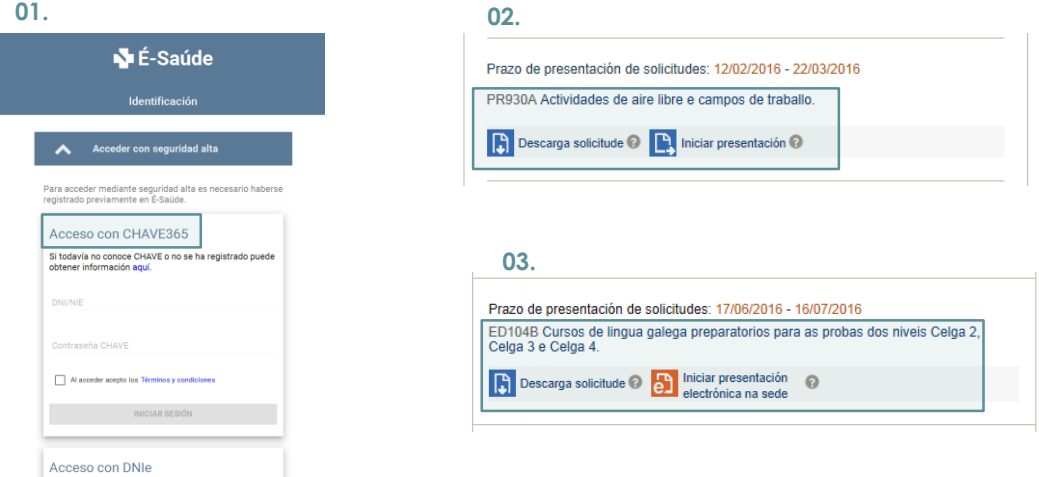

<span id="page-2-0"></span>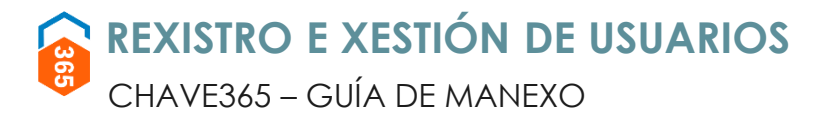

### **SOLICITUDE E REQUISITOS**

**As persoas físicas maiores de idade** poden solicitar o sistema Chave365. Os rexistradores encargados da xestión das solicitudes deberán identificar presencialmente o cidadán que a realiza.

#### **Documentos para a identificación**

Os cidadáns deben acreditarse do seguinte xeito:

#### Se é un **cidadán español:**

- con carácter xeral, co orixinal do DNI en vigor.
- Teñen tamén valor identificativo o permiso de ٠ conducir, o pasaporte e o DNI caducado, sempre que o rexistrador consiga identificar de maneira clara o cidadán.

#### Se é un **cidadán estranxeiro ou comunitario con tarxeta de residencia:**

co orixinal da tarxeta de residencia en vigor.

#### Se é un **cidadán comunitario sen tarxeta de residencia:**

certificado de rexistro de cidadáns UE e pasaporte (salvo que as persoas rexistradoras valoren a identificación cun documento de identidade nacional).

**A solicitude** do sistema Chave365 **é voluntaria** e necesita o **consentimento do cidadán** para a súa xestión (firma manuscrita).

#### O sistema **Chave365 está dentro do marco normativo** da **Lei 39/2015,** na **Orde do 6 de febreiro de 2014.**

Tes toda a información relacionada co sistema de claves concertadas Chave365 e os accesos aos formularios de xestión na intranet corporativa da Xunta de Galicia: <http://intranet.xunta.es/Chave365>

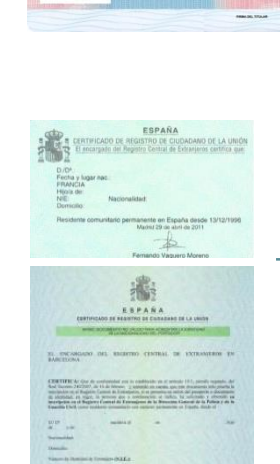

1100

DE CONDUCCIÓN REINO DE ESPAÑA

E

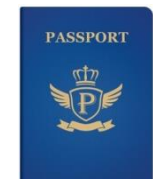

unión europea<br>ESPAÑA

<span id="page-3-0"></span>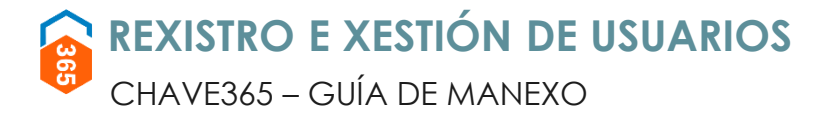

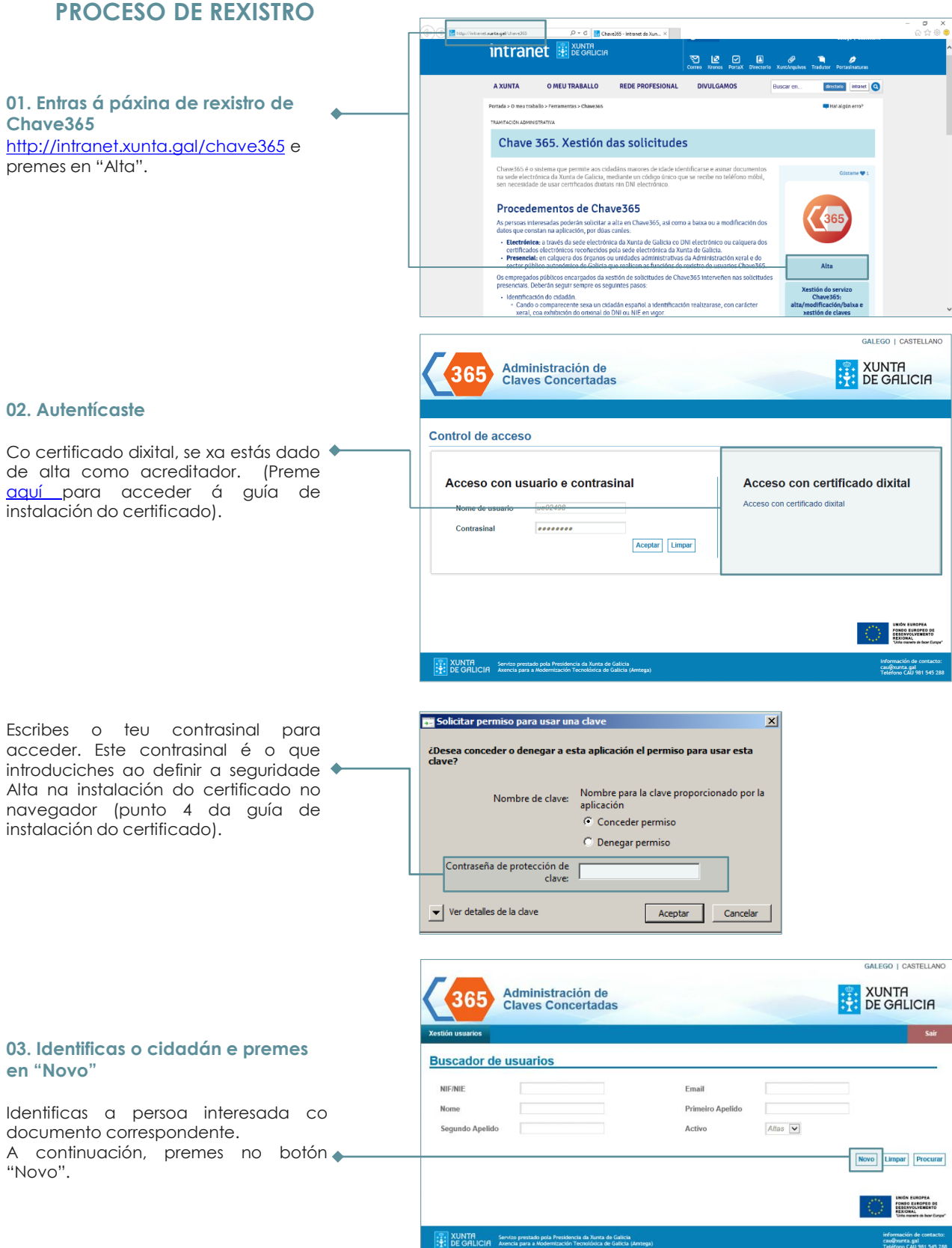

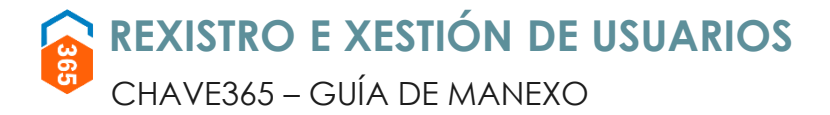

### **PROCESO DE REXISTRO**

#### **04. Cobres o formulario**

O cidadán debe ser maior de idade. Se queres, podes comprobalo cubrindo a data de nacemento no formato DD/MM/AA e premendo no botón "Verificar idade".

Debes cubrir obrigatoriamente os seguintes campos: nome, apelidos, NIF, enderezo e teléfono móbil. Este último dato é moi importante porque ao completar a alta recibirá un sms co contrasinal provisional.

Ten en conta as seguintes consideracións: - É importante que revises ben o NIF/NIE do cidadán.

- O número de teléfono móbil debe ser español. Cando o cubras, indícalle ao cidadán que cho diga, e para verificalo pídelle que cho repita. Nunca o copies e o pegues.
- Verifica que cobres na orde correcta os campos nome, primeiro apelido e segundo apelido.

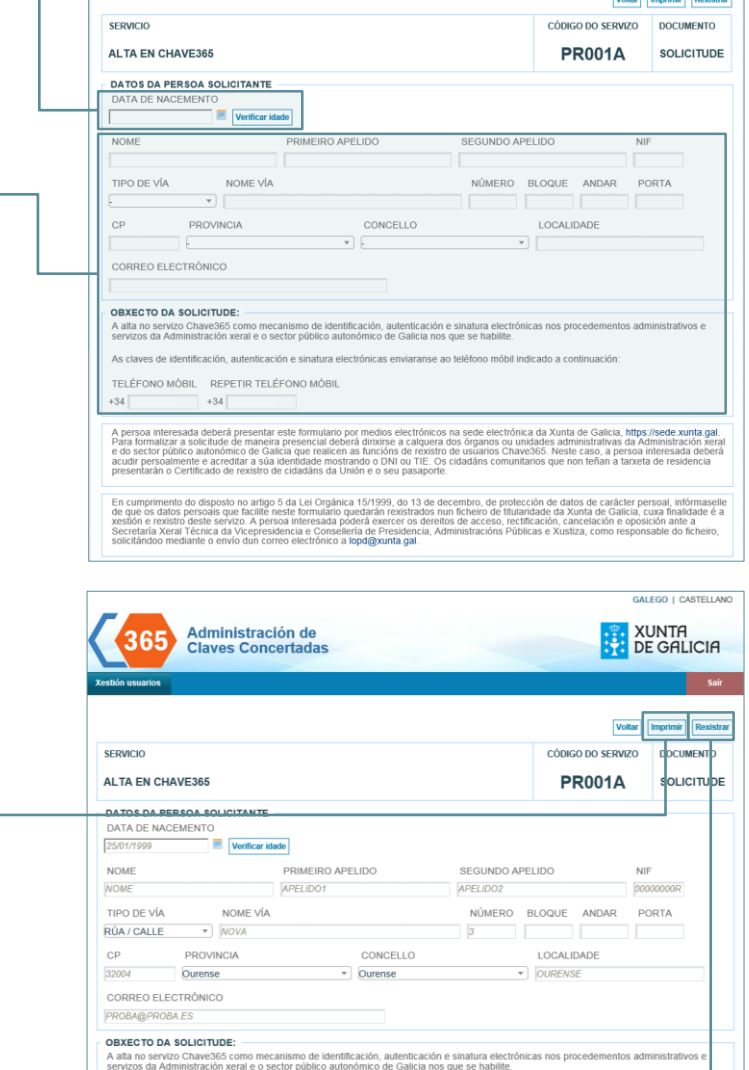

**Administración de<br>Claves Concertadas** 

#### **05. Imprimes dúas copias e verificas que o cidadán asina a solicitude**

O cidadán verifica os datos e, se todo é correcto, asina a solicitude. Se algún dato é erróneo, corrixes o erro e imprimes de novo.

**Debes gardar a copia asinada** e entregar a outra ao cidadán.

#### **06. Premes en "Rexistrar"**

Unha vez gardados os datos aparece unha mensaxe que así o confirma.

O cidadán recibirá no móbil indicado o código de acceso a Chave365, que deberá cambiar a través da sede electrónica antes do primeiro uso.

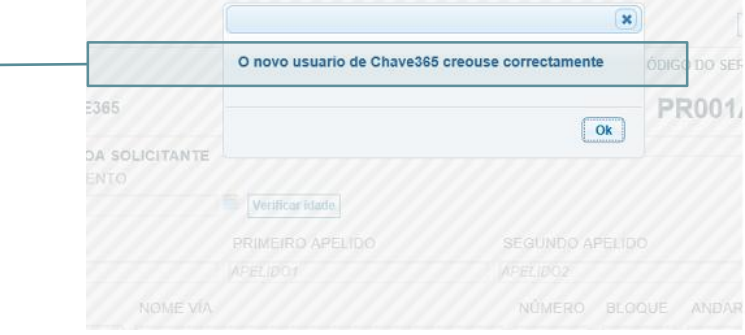

servizos da Administración xeral e o sector público autonómico de Galicia nos que se l

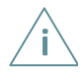

Recorda que **primeiro tes que imprimir as solicitudes** e a continuación gardalas premendo en "Rexistrar". No caso de que non o fagas nesa orde, aparecerá unha mensaxe indicándoche que tes que imprimir a solicitude.

GO I CASTELLANI

**XUNTA<br>DE GALICIA** 

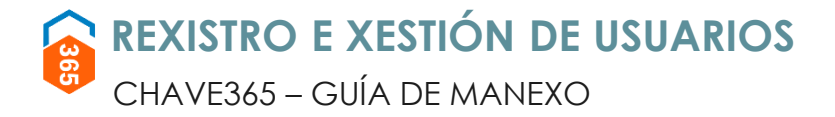

### **PROCESO DE REXISTRO**

#### **07. O cidadán fai o cambio inicial do contrasinal**

Ao recibir a mensaxe coa súa clave de acceso debe cambiala para poder operar con Chave365. Para isto pode acceder ao enlace <https://sede.xunta.gal/> e realizar as seguintes accións:

Entrar en "A miña sede".

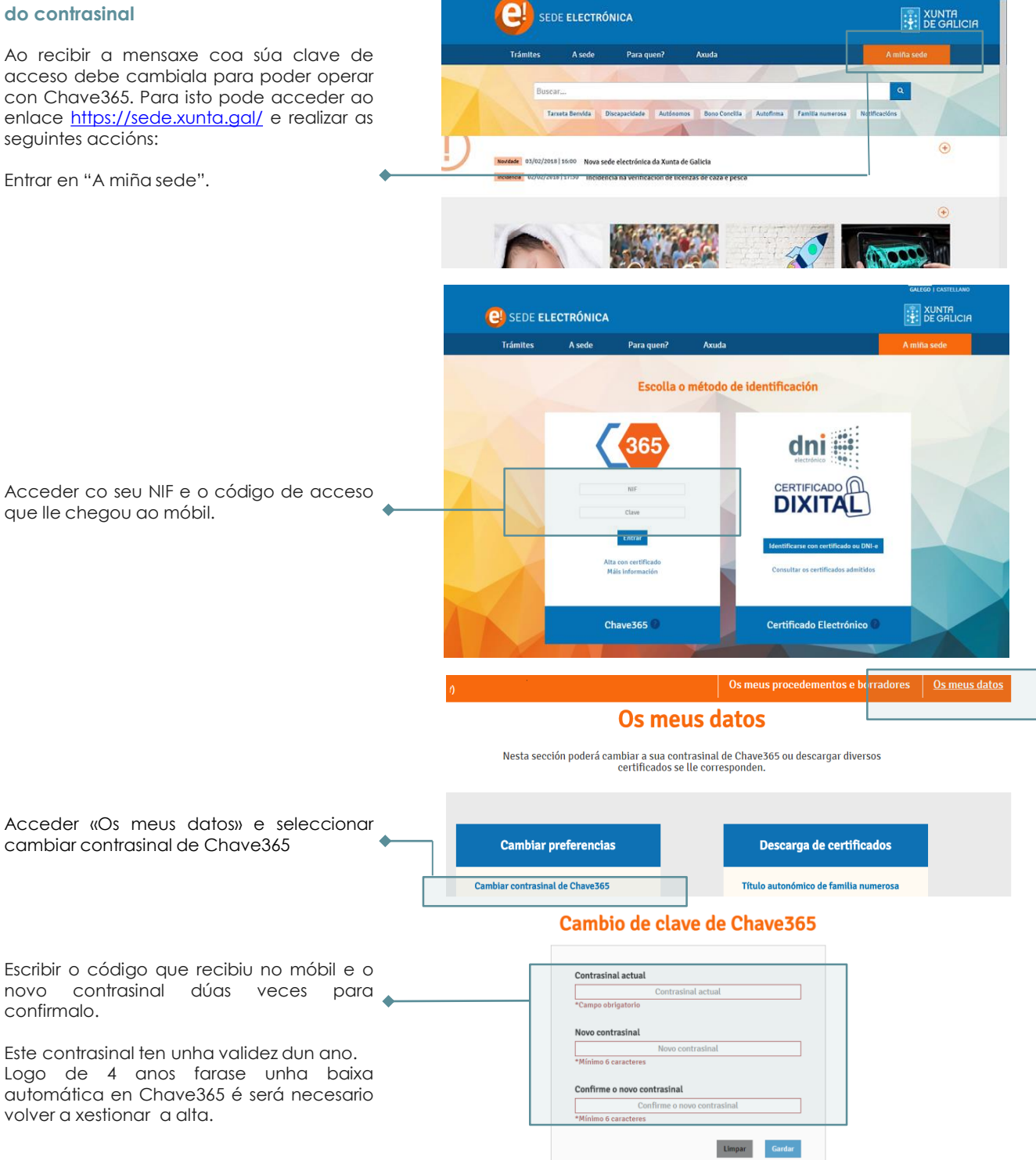

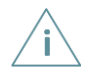

Se o cidadán non recibe a mensaxe co seu código de acceso, reenvíalla. Se segue sen recibila, xestiona a incidencia mediante o teu soporte habitual.

**No caso de dúbidas na xestión de Chave365 para un cidadán, non se realizará a xestión.**

<span id="page-6-0"></span>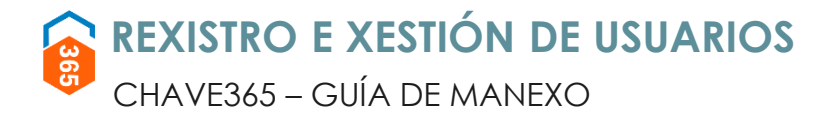

## **XESTIÓNS DISPOÑIBLES**

Se un cidadán dado de alta en Chave365 solicita un cambio sobre o seu usuario, podes facelo desde a url [http://intranet.xunta.gal/chave365,](http://intranet.xunta.gal/chave365) na opción "Xestión do servizo Chave365: alta, modificación, baixa e xestión de claves".

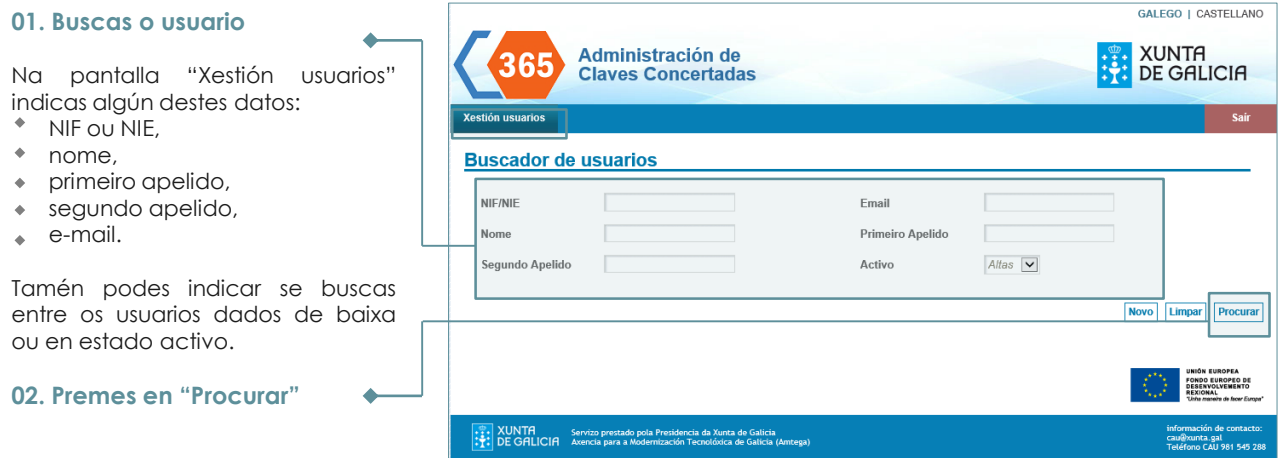

Unha vez localizada a persoa usuaria, a pantalla "Xestión usuarios" permíteche:

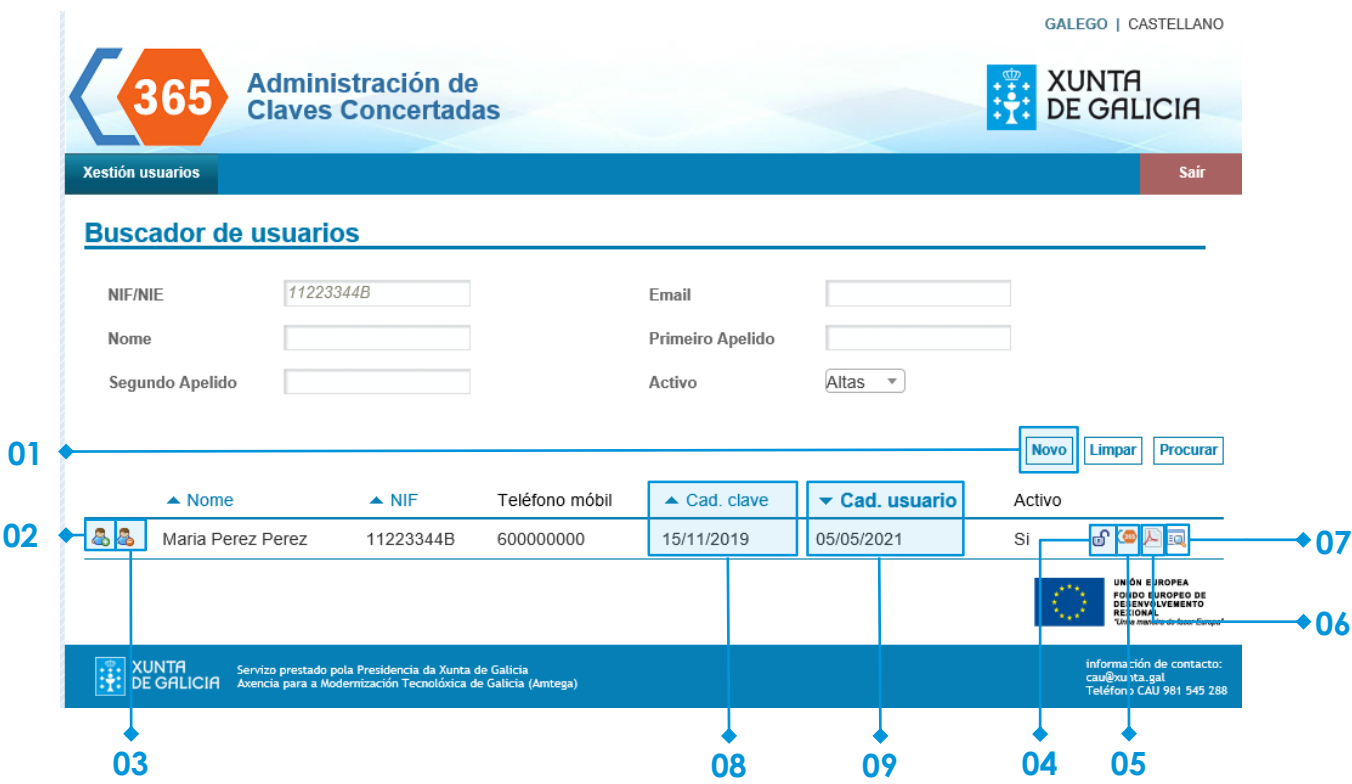

# CHAVE365 – GUÍA DE MANEXO **REXISTRO E XESTIÓN DE USUARIOS**

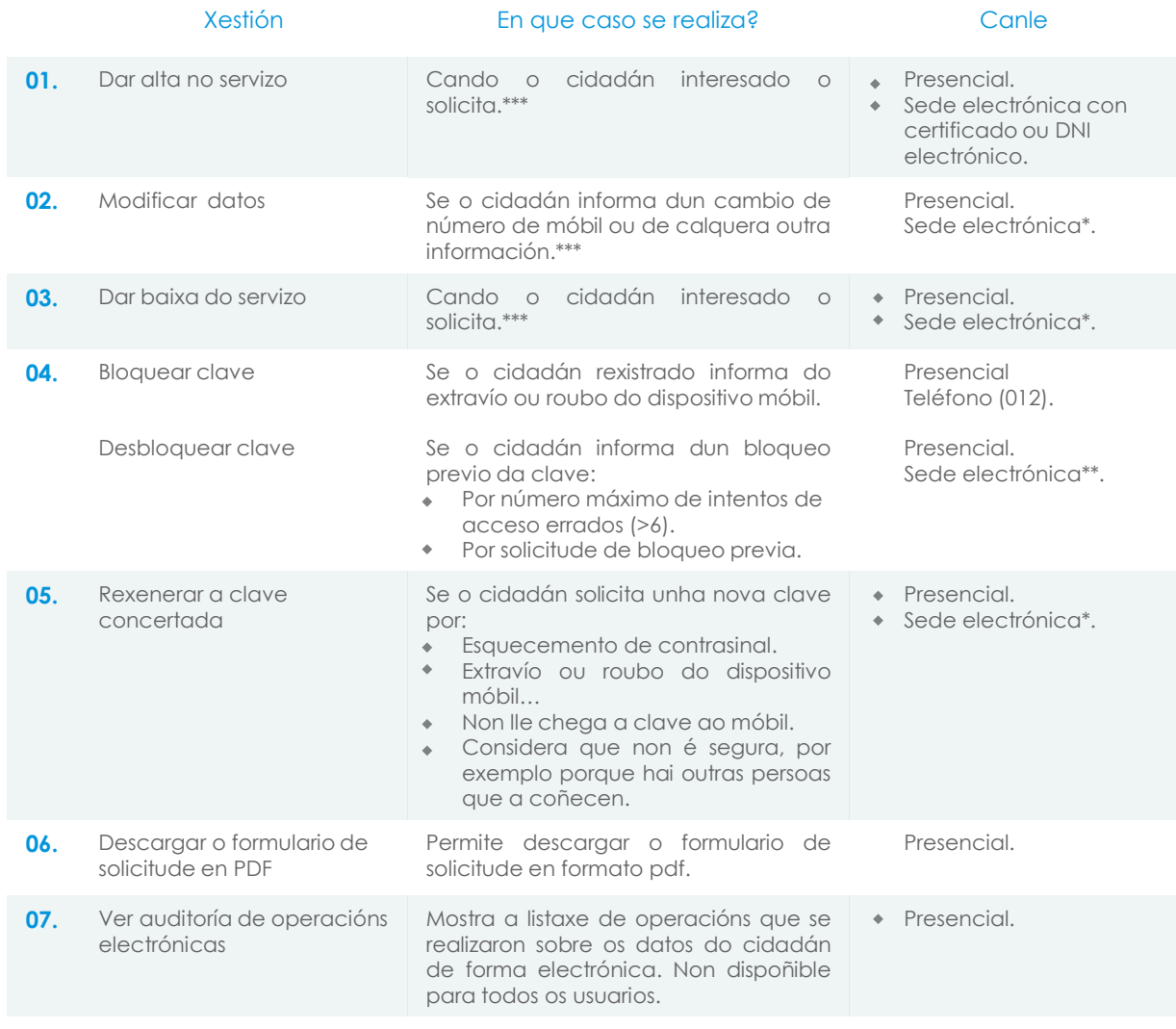

\* Con certificado electrónico ou credenciais CHAVE365.

\*\* Con certificado electrónico.

\*\*\* Gardar copia asinada polo cidadán.

#### **Caducidades**

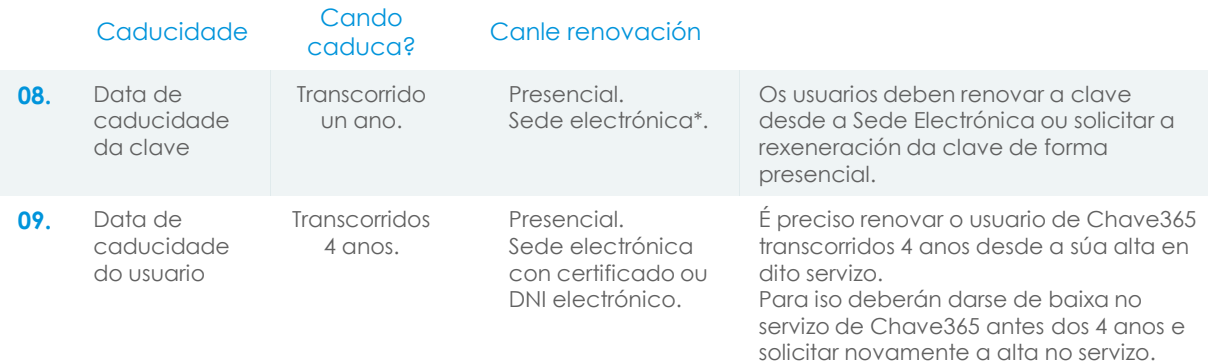

No caso de que a **clave** ou o **usuario** estea a piques de caducar, o cidadán recibirá antes da data de caducidade un **SMS** informando.